# Realtek Wi-Fi SDK for Android L 5.x ver. 1.0.1

# **Contents**

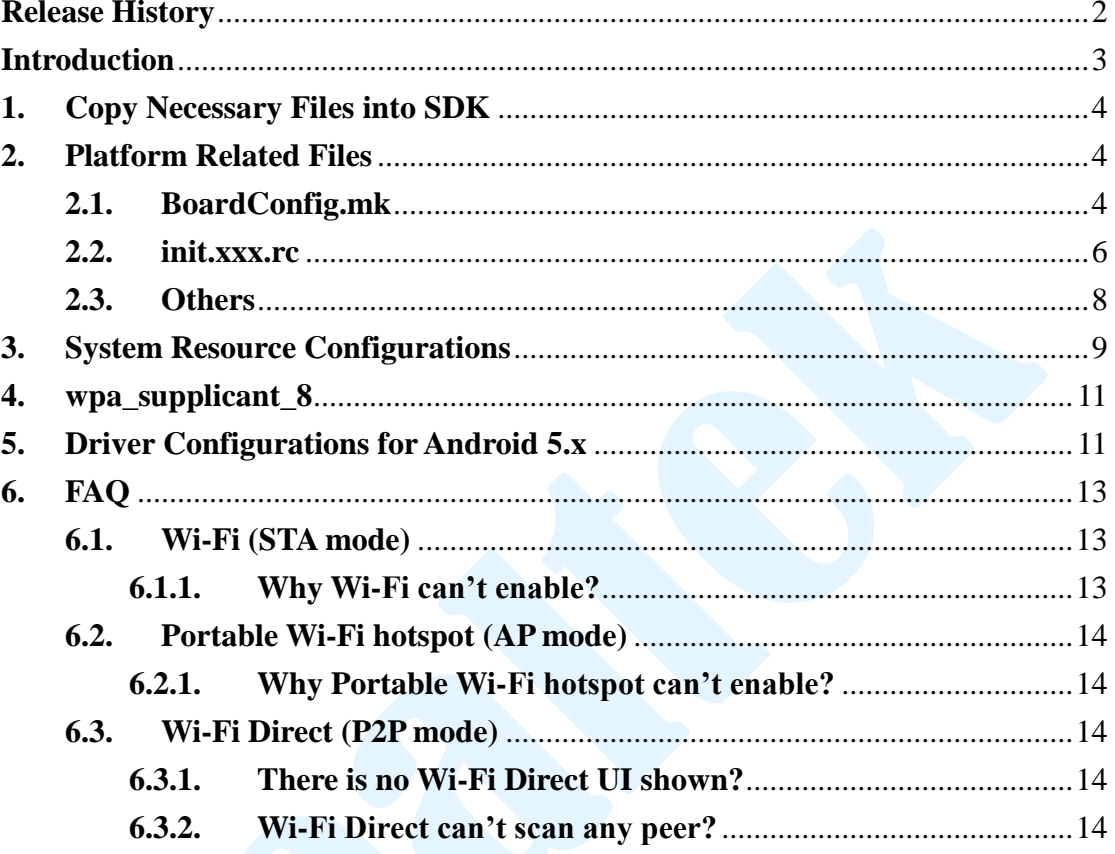

# <span id="page-1-0"></span>**Release History**

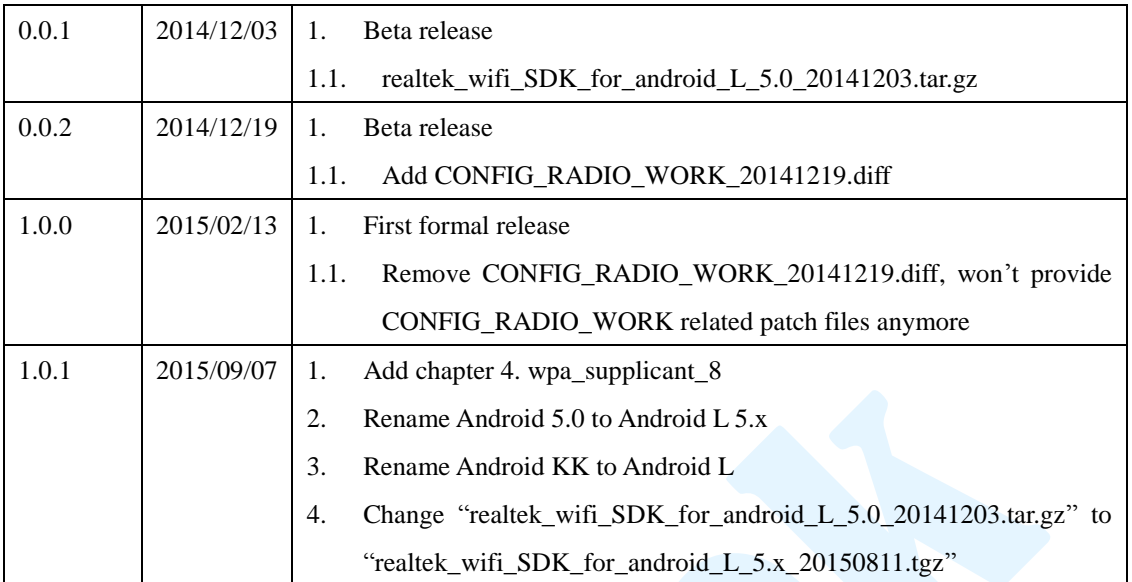

## **SDK packages**

• hardware/realtek/\*

Folder to store config files, private code from Realtek.

# <span id="page-2-0"></span>**Introduction**

This document provides a simple guide to help engineers to apply Realtek Wi-Fi solution onto their Android L 5.x system. For now, we have supported the following two scenarios:

- **STA/AP** Switch between STA mode and AP mode
- **(STA+P2P)/AP** Switch between STA+P2P(Wi-Fi Direct) concurrent mode and AP mode

To port Realtek Wi-Fi driver onto Android 5.x platform, you can go through the following guide with reference codes within our driver package's realtek\_wifi\_SDK\_for\_android\_L\_5.x\_20150811.tgz.

Because Android's SDK may differ from platform to platform, our reference codes may not be applied on every platform without modifications. You should check if our reference code is suitable for you to use.

In this document, ANDROID\_SDK is the path of top folder of the target Android SDK; this term is used in the following paragraphs.

# <span id="page-3-0"></span>**1. Copy Necessary Files into SDK**

After unzipping realtek\_wifi\_SDK\_for\_android\_L\_5.x\_20150811.tgz, copy the following folder into ANDROID\_SDK/hardware/ folder:

hardware/realtek

# <span id="page-3-1"></span>**2. Platform Related Files**

# <span id="page-3-2"></span>**2.1. BoardConfig.mk**

To apply Realtek Wi-Fi solution onto your Android 5.x system, you need to define some compile-time variables in BoardConfig.mk of your platform. In general, the BoardConfig.mk file is located in:

ANDROID\_SDK /device/<soc\_vendor\_name>/<br/>board\_name>/

Take TI panda board for example:

ANDROID\_SDK /device/ ti/panda/ BoardConfig.mk

Please define the following compile-time variables below:

```
BOARD_WIFI_VENDOR := realtek
ifeq ($(BOARD_WIFI_VENDOR), realtek)
    WPA_SUPPLICANT_VERSION := VER_0_8_X
    BOARD_WPA_SUPPLICANT_DRIVER := NL80211
    BOARD_WPA_SUPPLICANT_PRIVATE_LIB := lib_driver_cmd_rtl
    BOARD_HOSTAPD_DRIVER := NL80211
    BOARD_HOSTAPD_PRIVATE_LIB := lib_driver_cmd_rtl
    BOARD_WLAN_DEVICE := rtl8192cu
    #BOARD_WLAN_DEVICE := rtl8192du
    #BOARD_WLAN_DEVICE := rtl8192ce
    #BOARD_WLAN_DEVICE := rtl8192de
    #BOARD_WLAN_DEVICE := rtl8723as
    #BOARD_WLAN_DEVICE := rtl8723au
    #BOARD_WLAN_DEVICE := rtl8189es
    #BOARD_WLAN_DEVICE := rtl8723bs
    #BOARD_WLAN_DEVICE := rtl8723bu
   WIFI_DRIVER_MODULE_NAME \qquad := "wlan"
    WIFI_DRIVER_MODULE_PATH := "/system/lib/modules/wlan.ko"
   WIFI_DRIVER_MODULE_ARG \qquad := "ifname=wlan0 if2name=p2p0"
   WIFI_FIRMWARE_LOADER := "rtw_fwloader"
   WIFI_DRIVER_FW_PATH_STA := "STA"
   WIFI_DRIVER_FW_PATH_AP := "AP"
   WIFI_DRIVER_FW_PATH_P2P := "P2P"
    WIFI_DRIVER_FW_PATH_PARAM := "/dev/null"
endif
```
#### **BOARD\_WIFI\_VENDOR := realtek**

To distinguish the platform Wi-Fi device from products of other vendors, we define variable BOARD\_WIFI\_VENDOR as realtek. This is for compile-time choices to be applied for Realtek Wi-Fi solutions.

```
WPA_SUPPLICANT_VERSION := VER_0_8_X
```
For Android L, please set WPA\_SUPPLICANT\_VERSION as VER\_0\_8\_X to

use wpa\_supplicant\_8.

- **BOARD\_WPA\_SUPPLICANT\_DRIVER := NL80211**
- **BOARD\_WPA\_SUPPLICANT\_PRIVATE\_LIB := lib\_driver\_cmd\_rtl**
- **BOARD HOSTAPD DRIVER := NL80211**
- **BOARD\_HOSTAPD\_PRIVATE\_LIB** := lib\_driver\_cmd\_rtl

We use NL80211 as the driver interface for wpa\_supplicant and hostapd to communicate with driver and provide lib\_driver\_cmd\_rtl as the private library.

# **BOARD\_WLAN\_DEVICE**

Realtek provide a variety of Wi-Fi solutions to choose. For now, BOARD WLAN DEVICE is not used for any purpose but we suggest setting this variable for your Wi-Fi solution you used.

# **WIFI\_DRIVER\_MODULE\_NAME**

**WIFI\_DRIVER\_MODULE\_PATH**

# $\bullet$  WIFI DRIVER MODULE ARG

These three variables will be used in libhardware\_legacy (wifi.c) to do insmod and rmmod. The value of WIFI\_DRIVER\_MODULE\_NAME should match the value of MODULE\_NAME specified in our driver's Makefile at compile-time. Please refer to "Platform Setting Section in Detail" of:

document/Quick\_Start\_Guide\_for\_Driver\_Compilation\_and\_Installation.pdf

# **WIFI\_FIRMWARE\_LOADER :="rtw\_fwloader"**

This variable will be used in libhardware\_legacy (wifi.c) as the name of Wi-Fi firmware loader, which will be executed after driver's insmod and before the executing of wpa\_supplicant and hostapd. Setting it to "rtw\_fwloader" for calling service rtw\_fwloader which provided by Realtek.

- **WIFI\_DRIVER\_FW\_PATH\_STA :="STA"**
- **WIFI\_DRIVER\_FW\_PATH\_AP :="AP"**
- **WIFI\_DRIVER\_FW\_PATH\_P2P :="P2P"**
- **WIFI\_DRIVER\_FW\_PATH\_PARAM :="/dev/null"**

Realtek driver has FW embedded inside, and will automatically load FW at NIC initialization process. Setting these four variables is just to fit the requirement of the libhardware\_legacy (wifi.c).

#### <span id="page-5-0"></span>**2.2. init.xxx.rc**

For Wi-Fi to operate properly, we need some daemons to be defined as service inside init.xxx.rc. In general, the init.xxx.rc file is located in:

ANDROID\_SDK/device/<soc\_vendor\_name>/<br/>board\_name>/

Take TI panda board for example:

ANDROID\_SDK/device/ti/panda/init.omap4pandaboard.rc.

Please add the service definitions below:

**rtw\_fwloader**

service rtw\_fwloader /system/bin/rtw\_fwloader class main disabled

oneshot

# **wpa\_supplicant**

service p2p\_supplicant /system/bin/wpa\_supplicant \ -ip2p0 -Dnl80211 -c/data/misc/wifi/p2p\_supplicant.conf \ -e/data/misc/wifi/entropy.bin -N \ -iwlan0 -Dnl80211 -c/data/misc/wifi/wpa\_supplicant.conf \ -O/data/misc/wifi/sockets \ -g@android:wpa\_wlan0 class main socket wpa\_wlan0 dgram 660 wifi wifi disabled oneshot service wpa\_supplicant /system/bin/wpa\_supplicant \ -iwlan0 -Dnl80211 -c/data/misc/wifi/wpa\_supplicant.conf \ -O/data/misc/wifi/sockets \ -e/data/misc/wifi/entropy.bin \ -g@android:wpa\_wlan0 class main socket wpa\_wlan0 dgram 660 wifi wifi disabled oneshot

#### **dhcpcd**

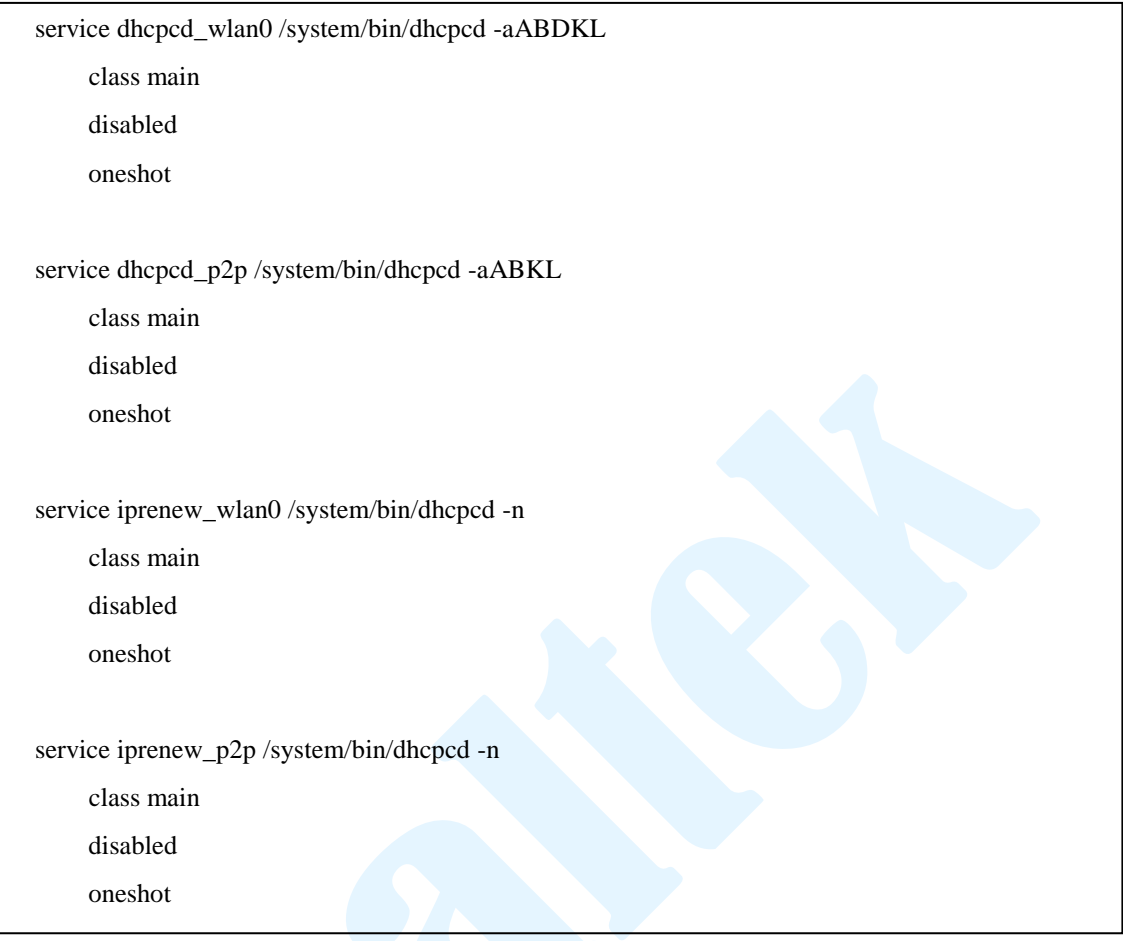

## <span id="page-7-0"></span>**2.3. Others**

For topics mentioned here, you can add the following code segments in any .mk file which your platform will use. Take TI panda board for example:

ANDROID\_SDK /device/ ti/panda/device.mk.

#### **Add android.hardware.wifi.xml**

To claim Wi-Fi support for your device, please add the rule in the PRODUCT\_COPY\_FILES variable to copy the permission definition file of Wi-Fi to the /system/etc/permissions/ folder of your system image.

```
PRODUCT_COPY_FILES += \
```
frameworks/native/data/etc/android.hardware.wifi.xml:system/etc/permissions/android.hardware. wifi.xml

# **Add android.hardware.wifi.direct.xml**

To claim Wi-Fi Direct (P2P) support for your device, please add the rule in the

PRODUCT\_COPY\_FILES variable to copy the permission definition file of Wi-Fi Direct to the /system/etc/permissions/ folder of your system image.

PRODUCT\_COPY\_FILES  $+= \$ 

frameworks/native/data/etc/android.hardware.wifi.direct.xml:system/etc/permissions/android.hard ware.wifi.direct.xml

Make sure your driver is configured for STA+P2P concurrent mode or you may encounter error when you open the Wi-Fi. Please refer to **"5. Driver Configurations for Android 5.x"**

# **Set wifi.interface**

To specify the wifi interface name in Android, a system property named "wifi.interface" is used. For Realtek Wi-Fi driver, Wi-Fi interface name is assigned with "wlan%d". In general, you should set wifi.interface as "wlan0".

```
PRODUCT_PROPERTY_OVERRIDES += \
```
wifi.interface=wlan0

# **Include rtw\_fwloader**

To include rtw\_fwloader in the system image, add rtw\_fwloader into the PRODUCT\_PACKAGES variable.

```
ifeq ($(BOARD_WIFI_VENDOR), realtek)
PRODUCT_PACKAGES += rtw_fwloader
```
#endif

# <span id="page-8-0"></span>**3. System Resource Configurations**

You should set the following four resource configurations for your platform to configure the network function and enable the corresponding UI interface. In general, you can set the following configurations in your platform dependent config.xml file. Take TI panda board for example:

ANDROID\_SDK/device/ti/panda/overlay/frameworks/base/core/res/res/values/c onfig.xml

Or the global config.xml file:

ANDROID\_SDK/frameworks/base/core/res/res/values/config.xml

# **networkAttributes**

To define the system's available network interfaces, make sure the wifi interface

items is defined in the networkAttributes resource configuration in the config.xml. For example:

```
 <string-array translatable="false" name="networkAttributes">
     \langleitem>"wifi,1,1,1,-1,true"</item>
     \langleitem>"bluetooth,7,7,0,-1,true"\langleitem>
     \langleitem>"ethernet, 9, 9, 2, -1, true"\langleitem>
 </string-array>
```
#### **radioAttributes**

To define the system's available network interfaces, we need to define interface items for wifi in the radioAttributes resource configuration. For example:

```
 <string-array translatable="false" name="radioAttributes">
     \langleitem>"1,1"\langleitem>
     \langleitem>"7,1"\langleitem>
     \langleitem>"9.1"\langleitem>
 </string-array>
```
## **config\_tether\_wifi\_regexs**

The interfaces set here are tetherable Wi-Fi interfaces which will be used as interfaces for Wi-Fi LAN port. We use 'wlan0' by default when our Wi-Fi is set as softap mode. So it needs to set 'wlan0' here. For example:

```
<string-array translatable="false" name="config_tether_wifi_regexs">
     <item>"wlan0"</item>
</string-array>
```
#### **config\_tether\_upstream\_types**

The connection types set here are used as the interfaces for WAN port to connect to internet. For example, adding Wi-Fi and Ethernet:

```
<integer-array translatable="false" name="config_tether_upstream_types">
      <item>1</item>
     <item>9</item>
</integer-array>
```
At least one item should be declared here to enable the "Tehtering & portable hotspot" option of WirelessSettings in Settings.apk.

To know the definition and set other upstream connection types, please refer to ANDROID\_SDK/frameworks/base/core/java/android/net/ConnectivityManager.java.

# **config\_enableWifiDisplay**

To enable Wi-Fi Display(Miracast) function, set config\_enableWifiDisplay to true:

<bool name="config\_enableWifiDisplay">true</bool>

#### <span id="page-10-0"></span>**4. wpa\_supplicant\_8**

We provide wpa supplicant  $8L_5$ . The  $r14967.20150811$ .tar.gz or newer version in the wpa\_supplicant\_hostapd/ of our SW release package. You can:

#### **Use the wpa\_supplicant\_8\_L\_5.x\_rtw instead of the original**

- 1. Backup and remove the original external/wpa\_supplcant\_8/ folder
- 2. Extract and copy the wpa\_supplicant 8 L\_5.x\_rtw tar file to the external/ folder of your Android SDK.
- 3. Rename wpa\_supplicant\_8\_L\_5.x\_rtw as wpa\_supplicant\_8.

※ We have enabled the two macros ANDROID\_P2P and REALTEK\_WIFI\_VENDOR by default.

#### <span id="page-10-1"></span>**5. Driver Configurations for Android 5.x**

Android 5.x support two scenarios for Wi-Fi solution:

**STA/AP – Switch between STA and AP mode**

#### **(STA+P2P)/AP – Switch between STA+P2P concurrent and AP mode**

The configuration of driver to fit the requirement of each scenario, see the following table:

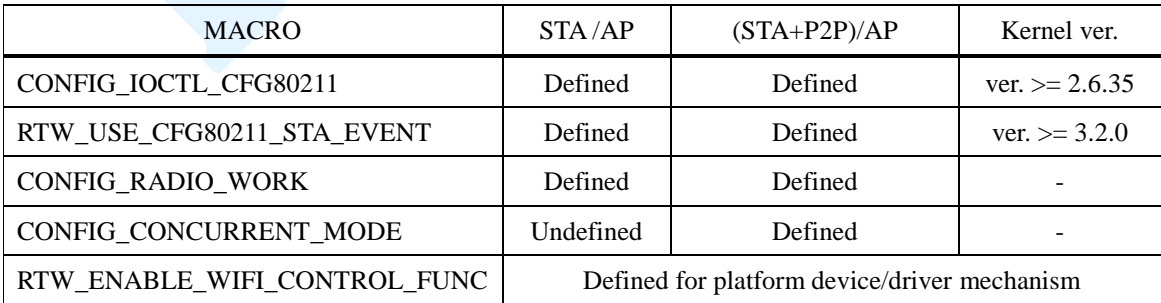

**CONFIG\_IOCTL\_CFG80211** is used for driver to enable cfg80211 ioctl

interface, which is required by Realtek Wi-Fi to operate on Android 5.x system.

**RTW\_USE\_CFG80211\_STA\_EVENT** is used for driver to indicate new cfg80211 STA event, which is required by wpa\_supplicant\_8 of Android 5.x. Linux kernel supports this feature after kernel 3.2. For kernel version between 3.0 and 3.2, please refer to the patch file:

linux-3.0.42\_STATION\_INFO\_ASSOC\_REQ\_IES.diff

**CONFIG\_RADIO\_WORK** is used for driver to fit 'radio work' mechanism of Android 5.x's wpa\_supplicant\_8. If this MACRO doesn't exist in driver's source code, please contact with Realtek technical windows for suitable driver.

 **CONFIG\_CONCURRENT\_MODE** is used for driver to enable concurrent mode, which is required by STA+P2P concurrent mode of Android 5.x.

 **RTW\_ENABLE\_WIFI\_CONTROL\_FUNC** is used to register platform driver callbacks. If your platform needs those callbacks, please define this macro to register platform driver callback functions. For example, these functions include:

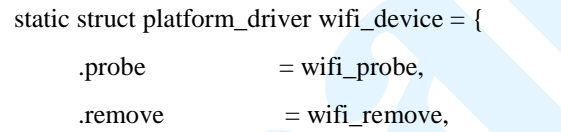

By default, the probe callback is used to set up Wi-Fi power and remove callback is used to close Wi-Fi power.

To compile Realtek Wi-Fi driver with the above setting, please refer to the following document:

document/Quick\_Start\_Guide\_for\_Driver\_Compilation\_and\_Installation.pdf Adding platform selection and setting sections for compilation settings of your platform.

For example, if you want to configure Realtek Wi-Fi driver for the (STA+P2P)/AP scenario, make sure the macros: CONFIG\_IOCTL\_CFG80211, RTW\_USE\_CFG80211\_STA\_EVENT, CONFIG\_RADIO\_WORK and CONFIG\_CONCURRENT\_MODE are defined into the EXTRA\_CFLAGS settings as following:

```
CONFIG_PLATFORM_ANDROID_L50_SAMPLE = y
```
… …

…

ifeq (\$(CONFIG\_PLATFORM\_ANDROID\_L50\_SAMPLE), y)

EXTRA\_CFLAGS += -DCONFIG\_LITTLE\_ENDIAN

EXTRA\_CFLAGS += -DCONFIG\_CONCURRENT\_MODE

EXTRA\_CFLAGS += -DCONFIG\_IOCTL\_CFG80211 -DRTW\_USE\_CFG80211\_STA\_EVENT

EXTRA\_CFLAGS += -DCONFIG\_RADIO\_WORK

 $ARCH := arm$ 

CROSS\_COMPILE := /toolchain/bin/arm-none-linux-gnueabi-

KSRC := / android\_sdk/android\_l/ kernel

endif

# <span id="page-12-0"></span>**6. FAQ**

# <span id="page-12-1"></span>**6.1. Wi-Fi (STA mode)**

# <span id="page-12-2"></span>**6.1.1. Why Wi-Fi can't enable?**

The whole Wi-Fi enabling procedure includes the following three main check points. Please check in sequence:

# **Is network interface(s) created?**

- $\blacksquare$  insmod driver success
- **Wi-Fi device is recognized**
- $\blacksquare$  wlan0 (and p2p0) is created
- **Does wpa\_supplicant run successfully?**
	- wpa\_supplicant.conf (and p2p\_supplicant.conf) exists and is correct
	- Service definition of wpa\_supplicant exists and is correct
	- Binary file wpa\_supplicant exists and is executable

# **Do connections of communication socket setup?**

- Make sure the communication socket settings is matched below:
	- ctrl interface in: /data/misc/wifi/wpa\_supplicant.conf (and /data/misc/wifi/p2p\_supplicant.conf)
	- Service definition of wpa\_supplicant
	- Paths of communication socket in wifi.c

## <span id="page-13-0"></span>**6.2. Portable Wi-Fi hotspot (AP mode)**

# <span id="page-13-1"></span>**6.2.1. Why Portable Wi-Fi hotspot can't enable?**

The whole Portable Wi-Fi hotspot enabling procedure includes the following three main check points. Please check in sequence:

# **Is network interface created?**

- insmod driver success
- Wi-Fi device is recognized
- $\blacksquare$  wlan0 is created

# **Does netd and hostapd run successfully?**

- /data/misc/wifi/hostapd.conf exists and is correct
- Binary file netd and hostapd exist and are executable
- **Does dnsmasq run successfully?**
	- Binary file dnsmasq exist and are executable

# <span id="page-13-2"></span>**6.3. Wi-Fi Direct (P2P mode)**

# <span id="page-13-3"></span>**6.3.1. There is no Wi-Fi Direct UI shown?**

Please refer to "**Add android.hardware.wifi.direct.xml**" in chapter **2.3. Others** to enable Wi-Fi Direct functionality of Android L.

#### <span id="page-13-4"></span>**6.3.2. Wi-Fi Direct can't scan any peer?**

First, make sure you have workable Wi-Fi Direct device nearby. Make them into Wi-Fi Direct scanning state. Push "SEARCH FOR DEVICES" button also in our device and wait for a while.

If there is still no peer shown the problem is usually caused by wrong service definition of wpa\_supplicant services. Please refer to "**wpa\_supplicant**" in chapter **2.2. init.xxx.rc** to check your service definition of wpa\_supplicant.